**Allplan** 鍕 Kindergarten\_Hirsch\_2 Übung 22 – Ansichten Gebäude п NO 11 Achsen 12 Schnittführung **ALL DIDI** 13 Aufgabe T  $14$ 15 - Ansichten werden wie Schnitte erzeugt 16 TITIT 0 Gründung  $\Box$  $\mathcal{C}^{\mathcal{A}}$  $\overline{\mathcal{L}}$ Kellergeschoss ①Teilbildauswahl Erdgeschoss  $\checkmark$  $\curvearrowleft$ 300 Grundriss EG  $\circ$   $\Box$  $\boxed{\phantom{1}}$ 301 Möbel, TGA alle oberirdischen TB aktivieren (gelb) 302 Treppe  $\sqrt{2}$ 303 Decke + Geländer  $\Delta$ 304 Dachgeschoss 2 ②Ansicht generieren pil. 400 **Grundriss DG** <u>aith</u> 401 402 403  $\rightarrow$  Actionbar  $\rightarrow$  Schnitte  $\rightarrow$  Ansicht generieren. Energie **Tragwerk** Teamwork Visualisieren Planlayout Ī. 镾 lli ⋒ Ansic... Assi... Bibli... Obj... Ebe... Issu... Con... Lay Á Schnitt generieren In Ansicht generieren Ansicht generieren **Accumulation** 當 Ansicht beschriften ▼ Filter Maßlinien an Ansichten verketten Eingabe Alles Auswählen ত্র. Elemente entfernen/hi... Teilbilder 11,301,300,302,303,400 Laver Aktiv  $\Omega$ Automatisch aktualisie... **- Ansichten** ⊿. rwn Projektion Ansicht von vorne, Süden

1

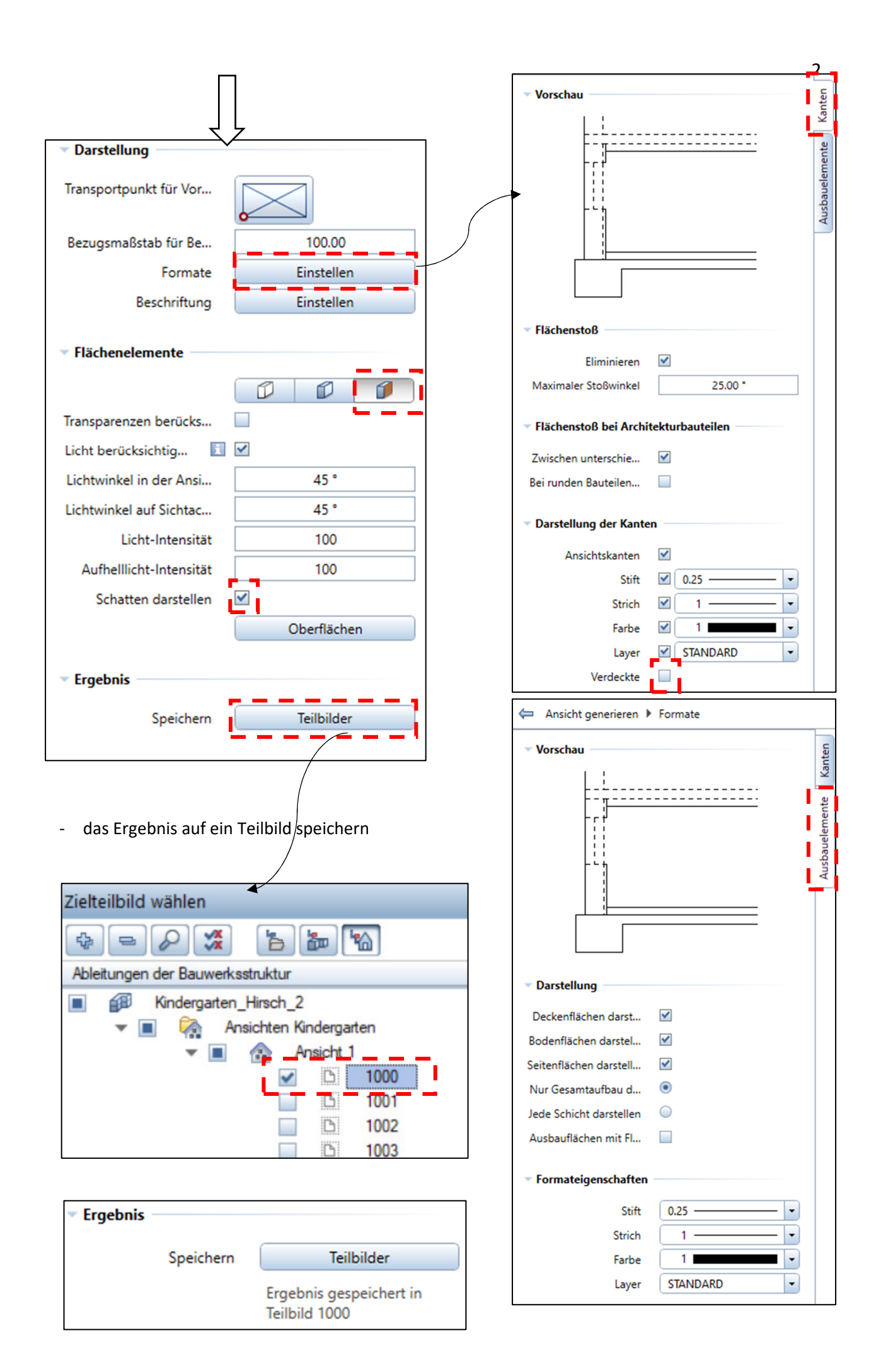

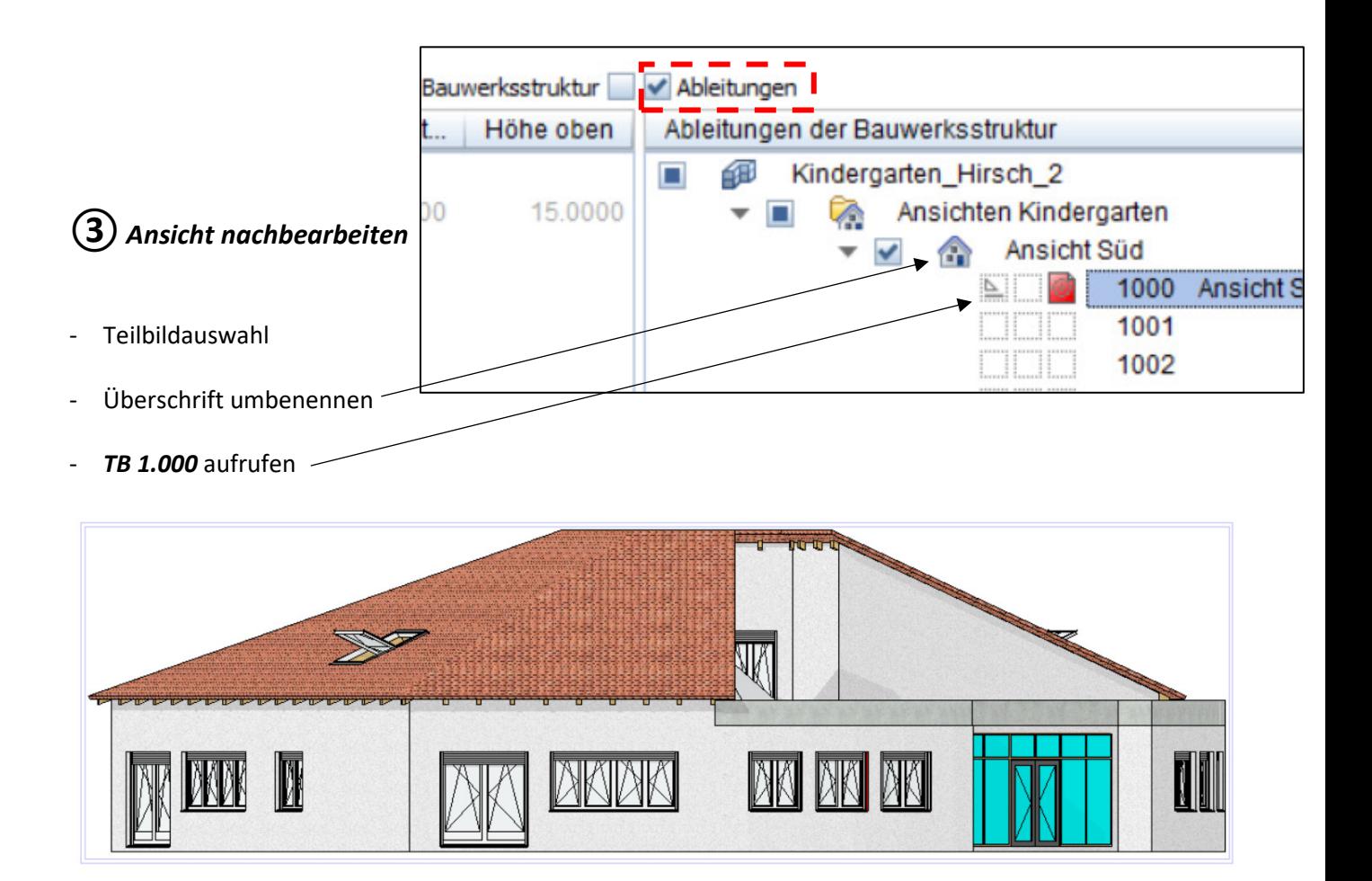

## Nachbearbeitung (z.B.):

- unterste Treppenstufen löschen
- Linien ohne "Sinn" löschen
- Leibungen bei den Fenstern in der Rundung  $\rightarrow$  Textur verändern

## ④Vordergrund und Hintergrund bearbeiten

- es gibt Objekte (Personen, Autos, Pflanzen, Bäume) die stehen im

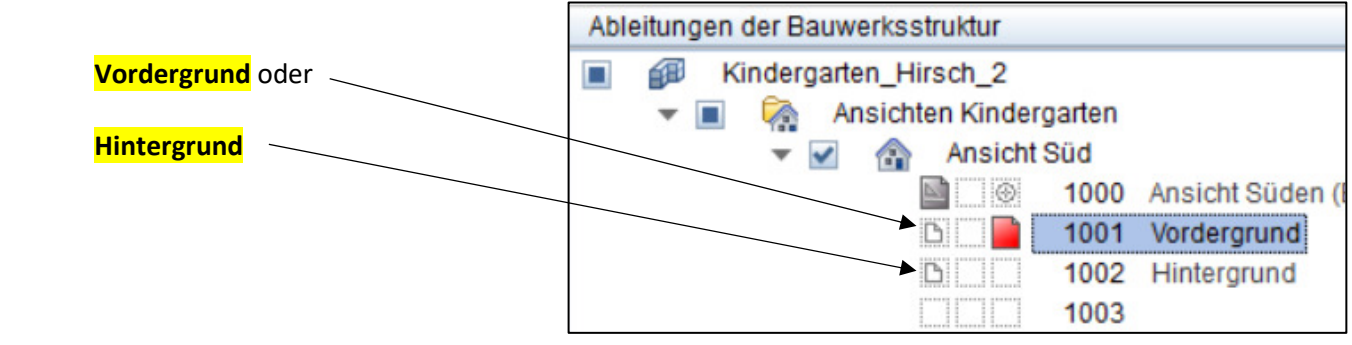

- nun also das jeweilige Teilbild bearbeiten

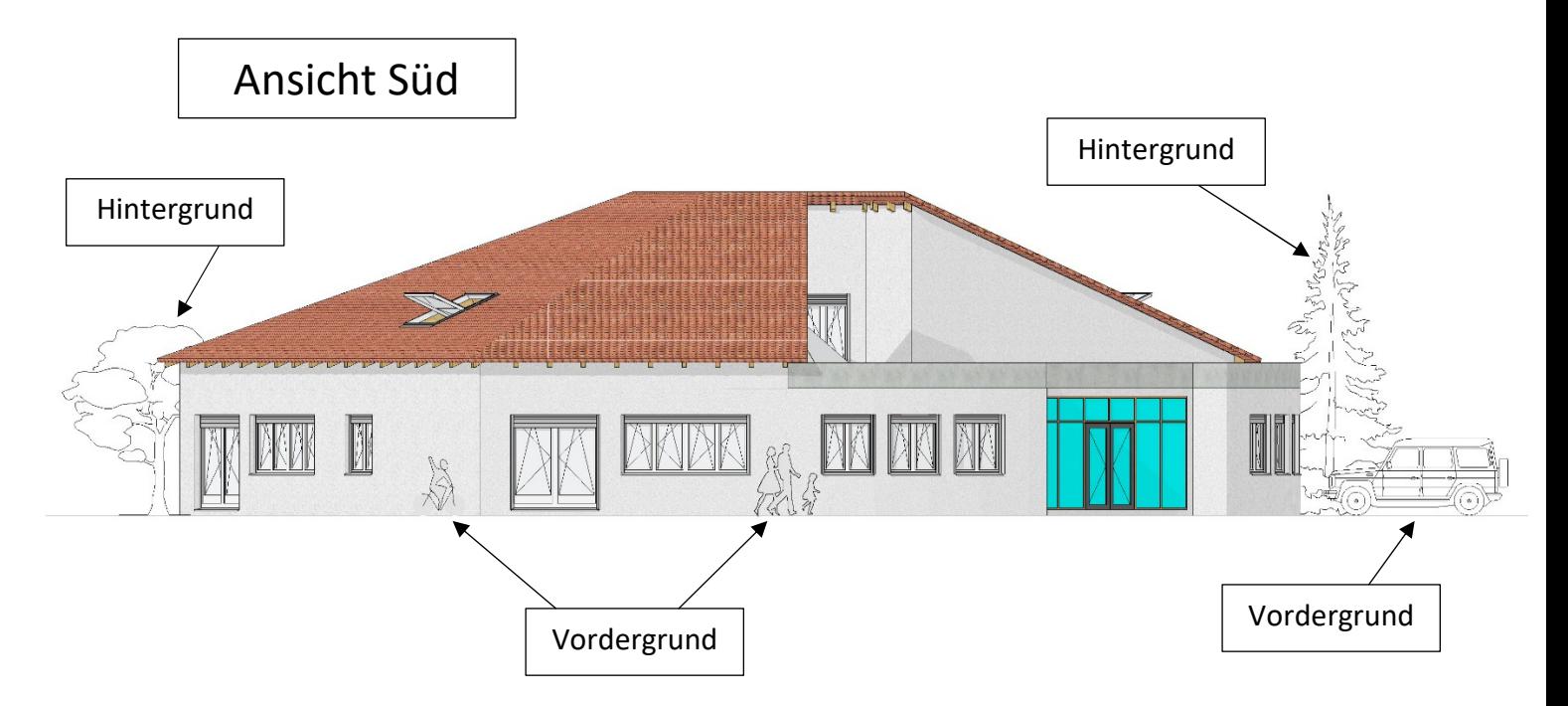

- die zweite Ansicht (Nord) mit gleichem Ablauf erstellen

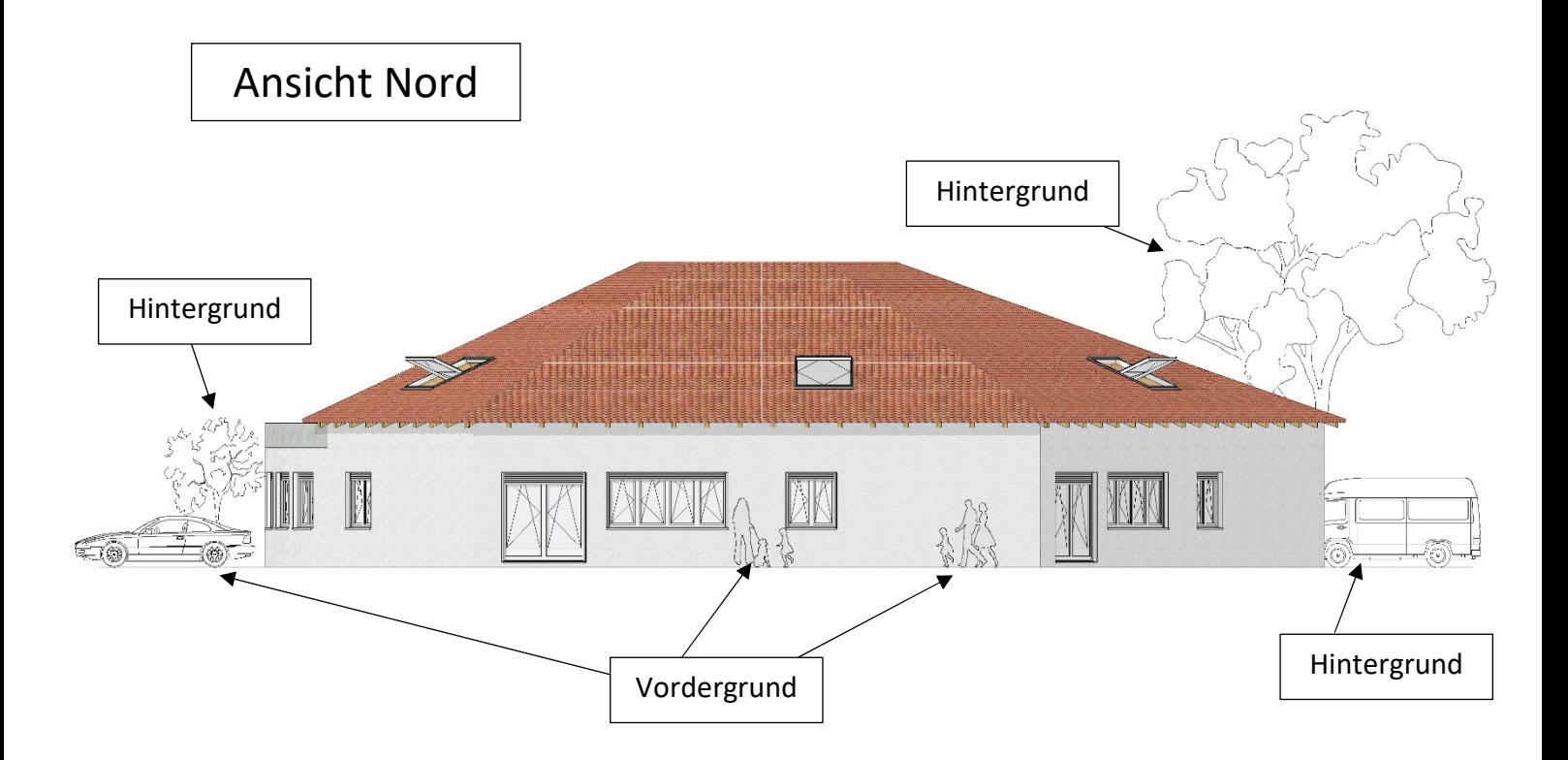

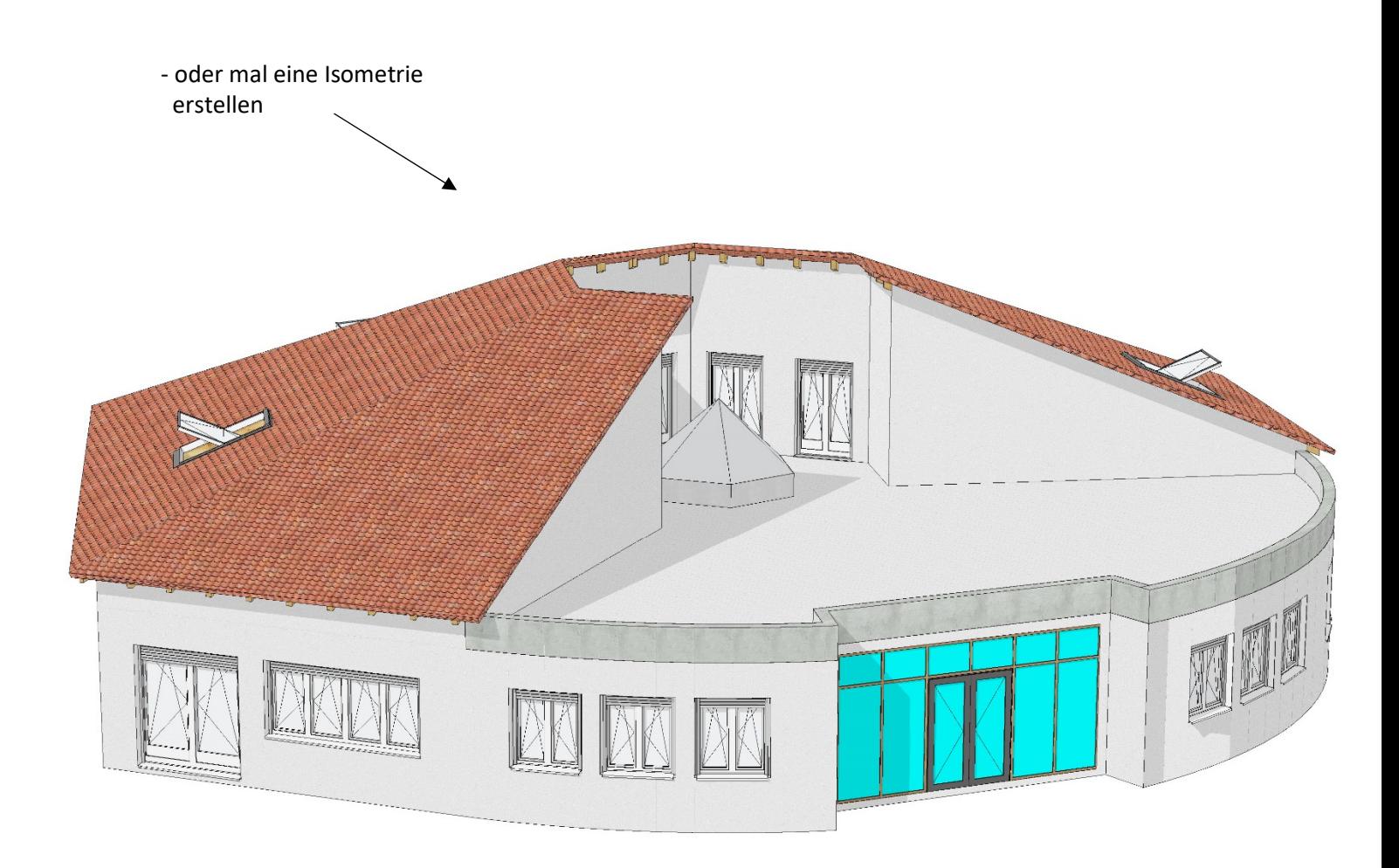